#### **MosquitoNET Frequently Asked Questions**

### Table of Contents

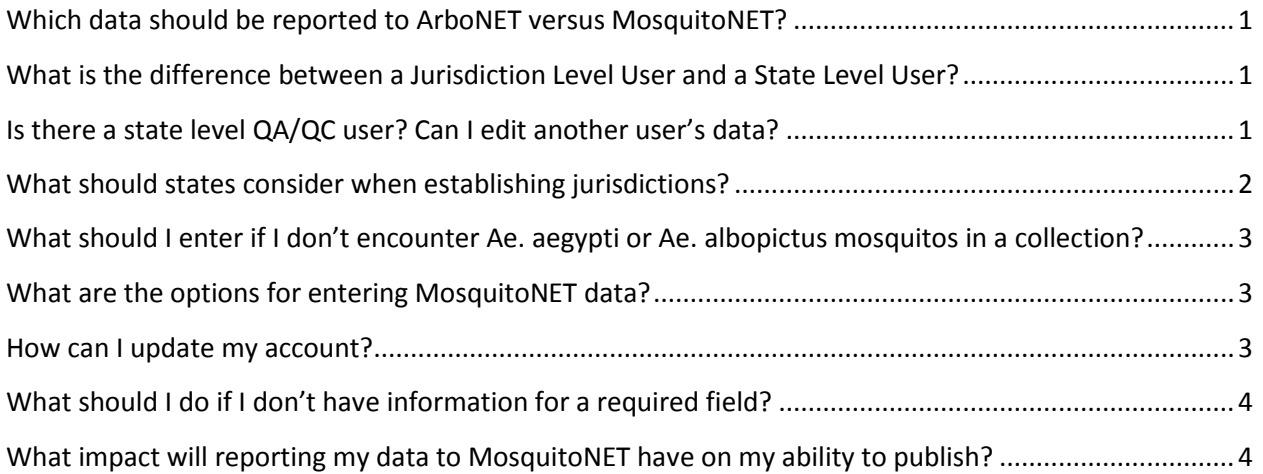

### <span id="page-0-0"></span>Which data should be reported to ArboNET versus MosquitoNET?

**ArboNET:** Continue to report county level data for virus infection in mosquito pools.

**MosquitoNET:** Report detailed mosquito data by location and insecticide resistance testing results.

## <span id="page-0-1"></span>What is the difference between a Jurisdiction Level User and a State Level User?

#### **Jurisdiction Level User**

User will be able to either enter data directly through the interactive MosquitoNET site or upload data using the spreadsheet available through MosquitoNET. Users will be able to view, edit, and delete data for their jurisdiction only. Users will be able to export all data in MosquitoNET except location information outside their jurisdiction.

#### **State Level User**

User will be able to export data from MosquitoNET except location information outside their state. Users will not be able to enter, edit, or delete jurisdiction-level data. Location information within the state (Latitude/Longitude and Address) will only be available for the individual jurisdiction and state.

## <span id="page-0-2"></span>Is there a state level QA/QC user? Can I edit another user's data?

There is no state level QA/QC type user that can correct data for their state that was entered by another jurisdiction in their state. Only the user that entered the data or another user from their same

jurisdiction can edit a record. Editing is done via the web form and is not possible using the bulk upload spreadsheets. If an error is identified, the user or another user from their same jurisdiction must login to the MosquitoNET application, find the affected record and edit it in the web form. If someone at the state level or from another jurisdiction identifies a possible error in a record they should contact the jurisdiction that entered the data. Please contact the CDC at [mosquito@cdc.gov](mailto:mosquito@cdc.gov) if you are unsure of who to contact in the jurisdiction.

### <span id="page-1-0"></span>What should states consider when establishing jurisdictions?

- Each state must determine how it wants to manage data reporting to MosquitoNET. Jurisdictions may, for instance, be established at a county or vector control unit level, or as determined by the state.
- However, please note: Once the state has established a list of Jurisdiction Level Users, splitting an existing jurisdiction into multiple jurisdictions will not be allowed. This helps to maintain data integrity. You can add additional jurisdictions in the future but no data can be assigned to another jurisdiction after the fact.
- Jurisdictions form the basis of the security model for MosquitoNET.
- A person associated to one jurisdiction can enter a collection that is physically located in another jurisdiction but the data record will be associated to the jurisdiction of the person who entered the data.
- The ability to edit data is controlled by the jurisdiction of the person who entered the data. Only a person associated to the same jurisdiction in MosquitoNET as the person who entered the record can edit a collection record.
- Anyone can export data from MosquitoNET. A jurisdiction level user can see all the collection information in MosquitoNET but collection location information (Nearest Street Address and Lat/Long) are redacted for all collections entered by someone from another jurisdiction. This means that a jurisdiction level user can only see the collection location information for data entered by someone within their jurisdiction. A state level user is an export only user and they can see all data in MosquitoNET but the collection location information will be redacted for all states except their own.
- If there are concerns about one group of people seeing the collection location information for records entered by another group of people in the same state, you may need to consider creating multiple jurisdictions.
- If there are concerns about one group of people editing data entered by another group of people within a state, you may need to consider creating multiple jurisdictions.
- If you do not have concerns about one group of people edit collection or insecticide resistance data by another group of people or anyone seeing the collection location information for collections done by another group of people, a single jurisdiction covering the entire state may work well.

# <span id="page-2-0"></span>What should I enter if I don't encounter Ae. aegypti or Ae. albopictus mosquitos in a collection?

For every collection enter a record for A. aegypti and A. albopictus even if you did not identify either of these species.

Enter 2 new records for each collection. For both records fill in the Collection Location Information, Collection Information and Trap Set/Larval and Pupal Collection Information sections as usual.

The Mosquito Information, Immature Specimen Collection and Adult Specimen Collection information should be populated as following:

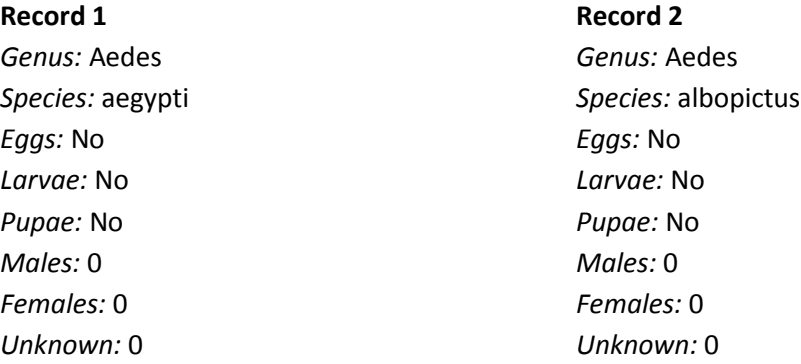

#### <span id="page-2-1"></span>What are the options for entering MosquitoNET data?

- **1. State reports all data to MosquitoNET (Register as a Jurisdiction Level User)** 
	- The state will report all data from within the state to MosquitoNET.
	- The state will determine how it wishes to collect data from local jurisdictions.
	- The state is solely responsible for reporting data collected to MosquitoNET via an established Jurisdiction Level User account.
- **2. State and Jurisdiction Level Users report data to MosquitoNET (State and Jurisdictions will register as a Jurisdiction Level Users)**
	- The state is responsible for establishing jurisdictions within the state.
	- Each Jurisdiction Level User will be responsible for reporting data within the jurisdiction.
	- If the state will be entering data on behalf of a jurisdiction, it needs to register as a Jurisdiction Level User.

#### <span id="page-2-2"></span>How can I update my account?

 Please update your profile within MosquitoNET. If you need to update information that can't be updated via the Profile page, please send an email to [mosquito@cdc.gov.](mailto:mosquito@cdc.gov)

## <span id="page-3-0"></span>What should I do if I don't have information for a required field?

Please refer to the user guides for information on which fields require values from a pulldown and which may be filled with a value not found in a pulldown list. At this point, if a field requires data, you must enter something. There are no default values that can be used to indicate a value was not captured. Please contact the MosquitoNET support team a[t mosquito@cdc.gov](mailto:mosquito@cdc.gov) if you are missing data and really can't get it.

Changes made in version 1.7 of MosquitoNET application allow users to enter either the Nearest Street Address or the combination of Collection Location Latitude and Longitude rather than requiring all three fields. Please collect all three pieces of information as often as possible because these pieces of data will be used to double check the collection location information in the future.

## <span id="page-3-1"></span>What impact will reporting my data to MosquitoNET have on my ability to publish?

Uploading data to MosquitoNET will have no impact on your ability to publish articles using the same data. It may in fact be beneficial to include a statement to the effect that the data has been submitted to the national MosquitoNET database.

#### DOCUMENT VERSION TRACKING

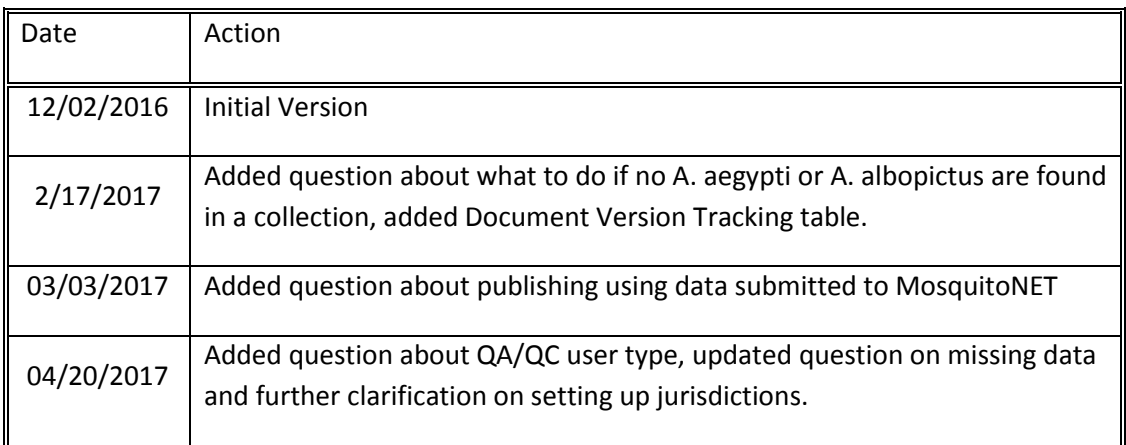